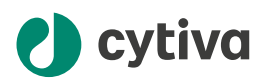

# Biacore™ Insight software Installation and Upgrade Instructions

## 1 About this document

### **Purpose of this document**

The Biacore™ Insight software Installation and Upgrade Instructions describe on a high level how to install and upgrade all four components of Biacore Insight Software: the control software, the evaluation software, the database server, and the license server. If you have recently purchased a Biacore system, refer to the Site Preparation Guide for your system instead.

#### **Intended reader**

This document is intended for the person coordinating the Biacore Insight software installation or upgrade, including the database server and the license server, and for the IT support.

#### **Related documentation**

Documentation related to the installation of Biacore Insight software are listed below. See *[Download the files \(coordinator\), on page 3](#page-2-0)* for information on how to obtain them.

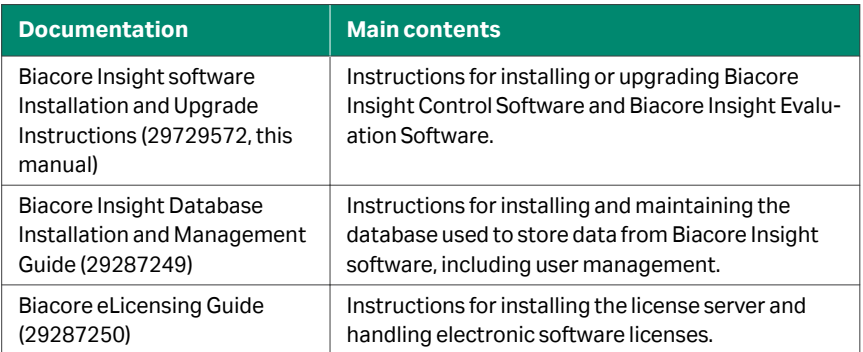

[cytiva.com](http://cytiva.com) 29729572 AA

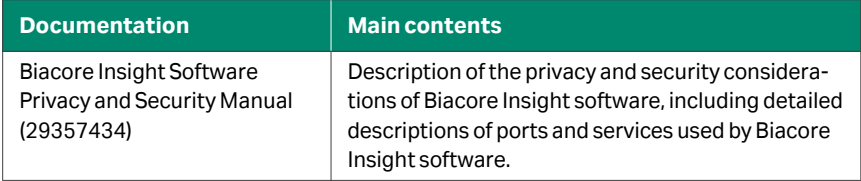

## 2 Installation and upgrade overview

### **Software overview**

Biacore Insight software is used to control Biacore instruments and evaluate the generated data. It consists of four components described in the table below.

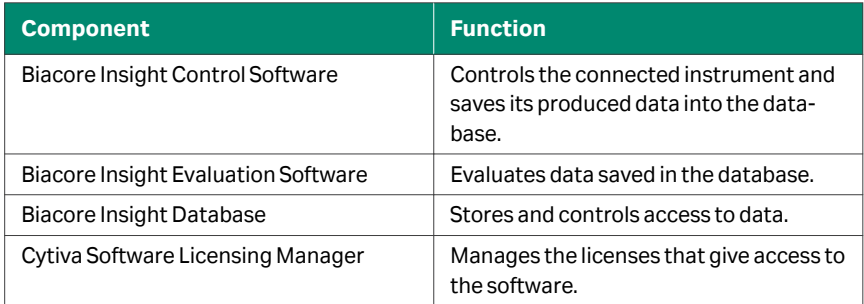

### **Personnel overview**

The tasks required for installation of all Biacore Insight software components are summarized below. The tasks are typically split up between different persons.

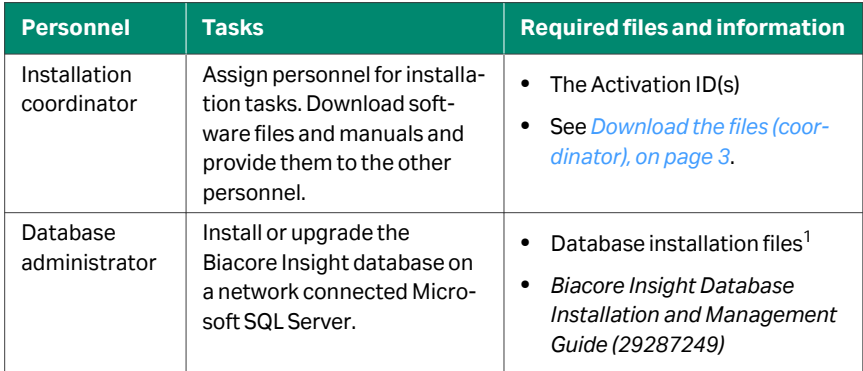

<span id="page-2-0"></span>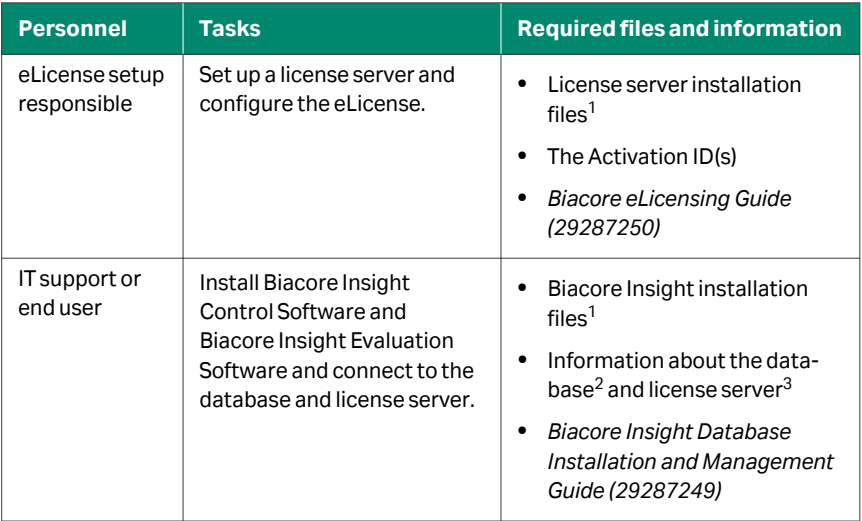

<sup>1</sup> Alternatively, the files can be downloaded by the person responsible for the task if they are provided the Activation ID

<sup>2</sup> Provided by the database administrator

<sup>3</sup> Provided by the eLicense setup responsible

## 3 Instructions

## **Download the files (coordinator)**

Software, eLicenses and user documentation can be obtained from the eDelivery portal, the download portal for Cytiva products. The Activation ID required to access the eDelivery portal is provided, usually by email, when product purchase is confirmed. Keep the email in a safe place.

Depending on the purchase, multiple Activation IDs may have been delivered. Any of these can be used to access the eDelivery portal.

*Tip: Search for the sender address cytiva@flexnetoperations.com or the phrase ActivationID in your inbox to find the email. If the Activation ID is not found, contact your local scientific support for help to restore it.*

Follow the steps below to download Biacore Insight software components and manuals.

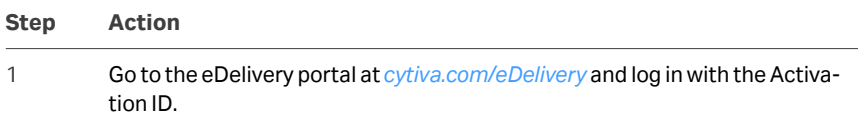

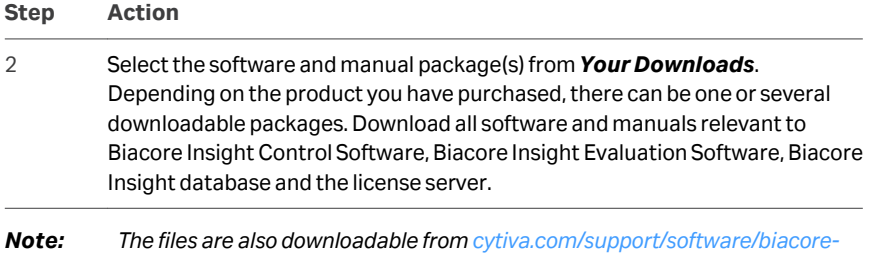

## **Procedure for new installation**

Follow the steps below to install Biacore Insight software for the first time.

*[downloads](https://www.cytiva.com/support/software/biacore-downloads) (requires registration).*

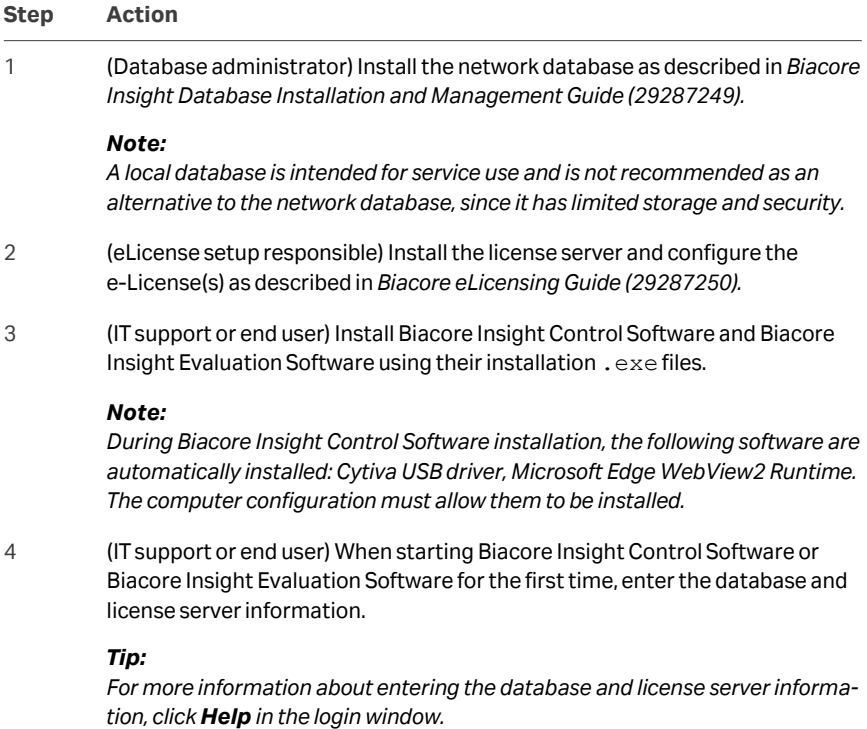

#### **Step Action**

#### *Tip:*

*(IT support only) When installing on multiple computers that must connect to the same network database and license server, copy the files*

*C:\ProgramData\Biacore\Insight\connections.config and C:\ProgramData\Biacore\Insight\license.config and move them to the same location on the new computer. This makes sure that all computers use the same database and license server.*

### **Procedure for upgrade**

Follow the steps below to upgrade Biacore Insight software. The required steps depend on the version you want to upgrade, see the table below.

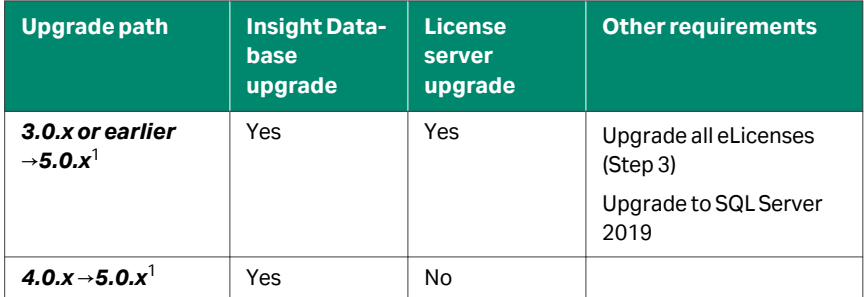

 $1$  Required to control Biacore 1 series and store and evaluate its associated data

#### *Note: Biacore Insight Control Software was called Biacore 8K Control Software before version 5.0.*

#### **Step Action**

1 (Database administrator) If required, upgrade the network database as described in *Biacore Insight Database Installation and Management Guide (29287249).*

#### *Note:*

*Upgrading an existing database requires all Biacore Insight client software connected to the database to use the same client software version. Make sure that no client software is connected to the database during the upgrade.*

2 (eLicense setup responsible) If required, install the latest version of the license server as described in *Biacore eLicensing Guide (29287250)*.

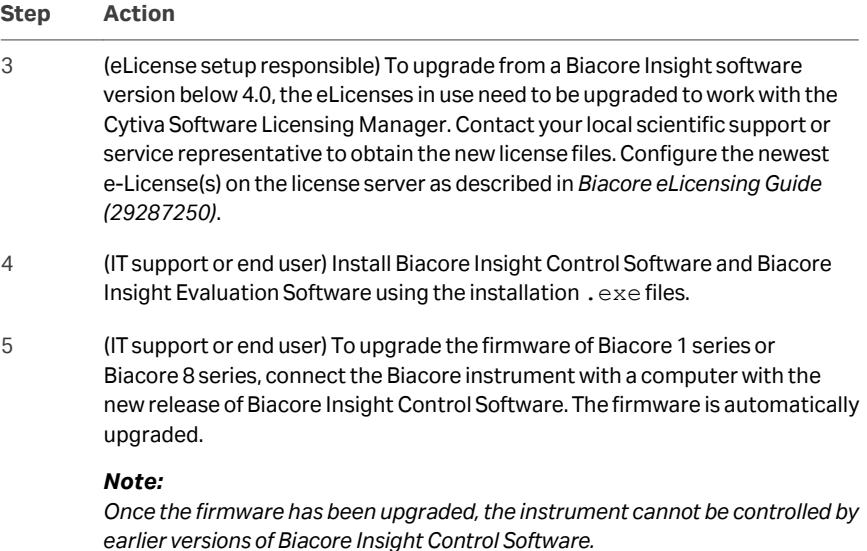

## 4 Requirements

Biacore Insight Control Software and Biacore Insight Evaluation Software require the following computer specifications.

- **•** CPU with at least four cores.
- **•** At least 16 GB internal memory.
- **•** At least 200 GB free hard disk space.
- **•** Screen resolution of at least 1920×1080.
- **•** One USB2 port available for instrument connection.
- **•** 64-bit Microsoft Windows 10 Enterprise or 64-bit Windows 10 Professional, English versions.
- **•** Administrative rights for the person installing Biacore Insight Software.
- *Note: The functionality of Biacore Insight software and the Biacore system is verified using an English version of Windows. Other languages than English can cause issues.*

Page intentionally left blank

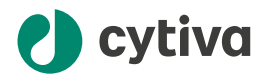

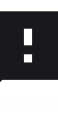

**Give feedback on this document** Visit [cytiva.com/techdocfeedback](http://cytiva.com/techdocfeedback) or scan the QR code.

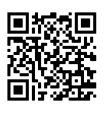

## [cytiva.com/biacore](http://cytiva.com/biacore)

Cytiva and the Drop logo are trademarks of Life Sciences IP Holdings Corp. or an affiliate doing business as Cytiva.

Biacore is a trademark of Global Life Sciences Solutions USA LLC or an affiliate doing business as Cytiva.

Microsoft, SQL Server and Windows are registered trademarks of Microsoft Corporation.

Any other third-party trademarks are the property of their respective owners.

© 2020-2022 Cytiva

Any use of software may be subject to one or more end user license agreements, a copy of, or notice of which, are available on request.

For local office contact information, visit [cytiva.com/contact](http://cytiva.com/contact)

29729572 AA V:5 01/2023